## **Информация и ссылки на сервисы**

## **по объединению нескольких файлов в формате .pdf**

Объединение нескольких файлов в формате .pdf проводится с использованием лицензионной программы Adobe Acrobat Standard или иных программ и on-line сервисов с функцией вставки страниц в формате .pdf

При использовании программы Adobe Acrobat Standard нужно открыть документ с текстом ВКР, активировать опцию «Документ» в строке меню (рис. 1) и выбирать строку «Вставить страницы».

На рис. 2 показано окно вставки страниц, из которого видно, что документ можно вставить в любое место текущего документа (в нашем случае после последней страницы).

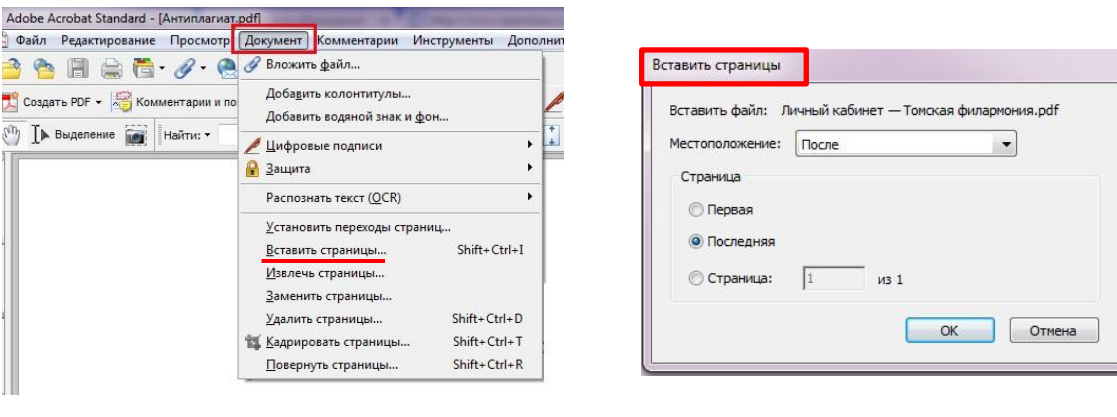

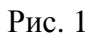

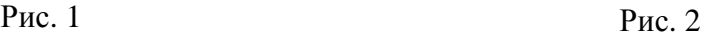

Полученный в результате объединения файл сохраняется в выбранную папку на компьютере.

Далее представлены некоторые программы и on-line сервисы (с пошаговыми инструкциями по применению на сайтах), свободно доступные в сети Интернет, которыми также можно воспользоваться для объединения файлов.

- 1. Программы:
	- PDF Binder
	- PDF Hammer
	- Perfect PDF Reade
- 2. On-line сервисы:
	- PDF Merge ([http://www.pdfmerge.com/\)](http://www.pdfmerge.com/)
	- DOCUPUB [\(https://docupub.com/pdfmerge/\)](https://docupub.com/pdfmerge/)
	- Smallpdf [\(https://smallpdf.com/merge-pdf\)](https://smallpdf.com/merge-pdf)
	- Ilovepdf [\(http://www.ilovepdf.com/merge\\_pdf](http://www.ilovepdf.com/merge_pdf))